# **Taking Videos in iTunes Format**

By recording with the EXPORT setting turned on, you can transfer the videos to Apple's software iTunes when this unit is connected to a PC. "LIB." is displayed when recording videos in iTunes format. Use the provided software to transfer the videos.

#### **Memo :**

For more information on iTunes and iPod, please visit the following website. <http://www.apple.com/itunes/>

*1* Select video mode.

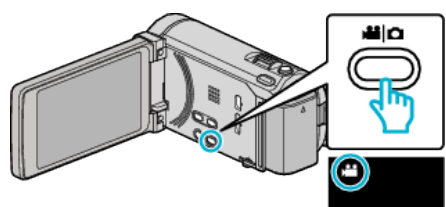

- The video mode icon appears.
- *2* Tap "MENU".

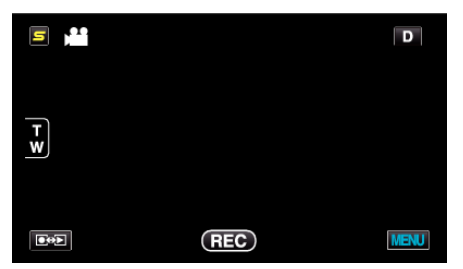

*3* Tap "EXPORT SHOOTING".

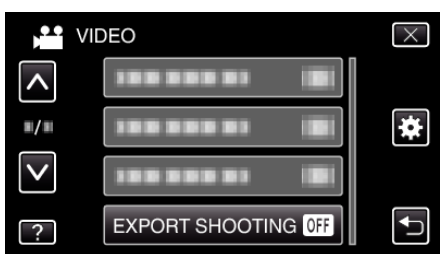

*4* Tap "ON".

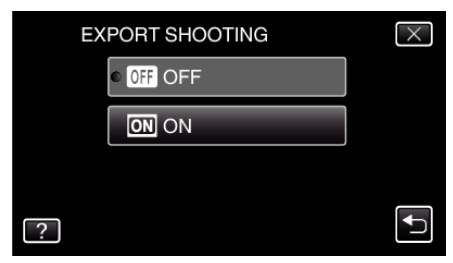

- 0 When set to "ON", a "LIB." mark appears on the screen.
- 0 To cancel this setting, set to "OFF".
- *5* Start recording.

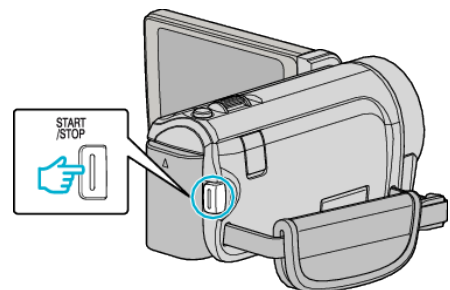

0 Press again to stop.

#### **Memo :**

0 "EXPORT SHOOTING" is not available when "TIME-LAPSE RECORDING" is set.

## **Transferring Recorded Videos to iPod**

You can export videos to iTunes using the provided software Everio MediaBrowser 3 BE.

- Install the software on your PC and connect this unit to the PC.
- 0 For details on how to use the software, refer to the help file.
- 0 For details on transferring files to iPod, refer to the help file of iTunes.

### **Trouble with Exporting Files to iTunes**

0 Refer to "Q&A", "Latest Information", "Download Information", etc. in "Click for Latest Product Info" in the help file of the provided software Everio MediaBrowser 3 BE.